## **Accessing the System – How to Access the System**

**How to Access the System**  Filing users can access the Court's NextGen CM/ECF system via the Internet by going to: www.vaed.uscourts.gov and clicking on the E-Filing (CM/ECF) link on our homepage.

## E-Filing (CM/ECF) »

Once you have the main page of NextGen CM/ECF on your screen, click on *Eastern District of Virginia – Document Filing System*.

Screen shot of the main page for ECF:

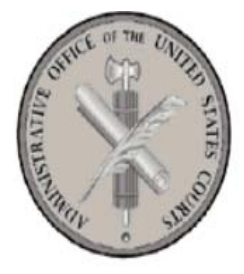

Welcome to the U.S. District Court for the Eastern District of Virginia -

Eastern District of Virginia - - Document Filing System

Page 31